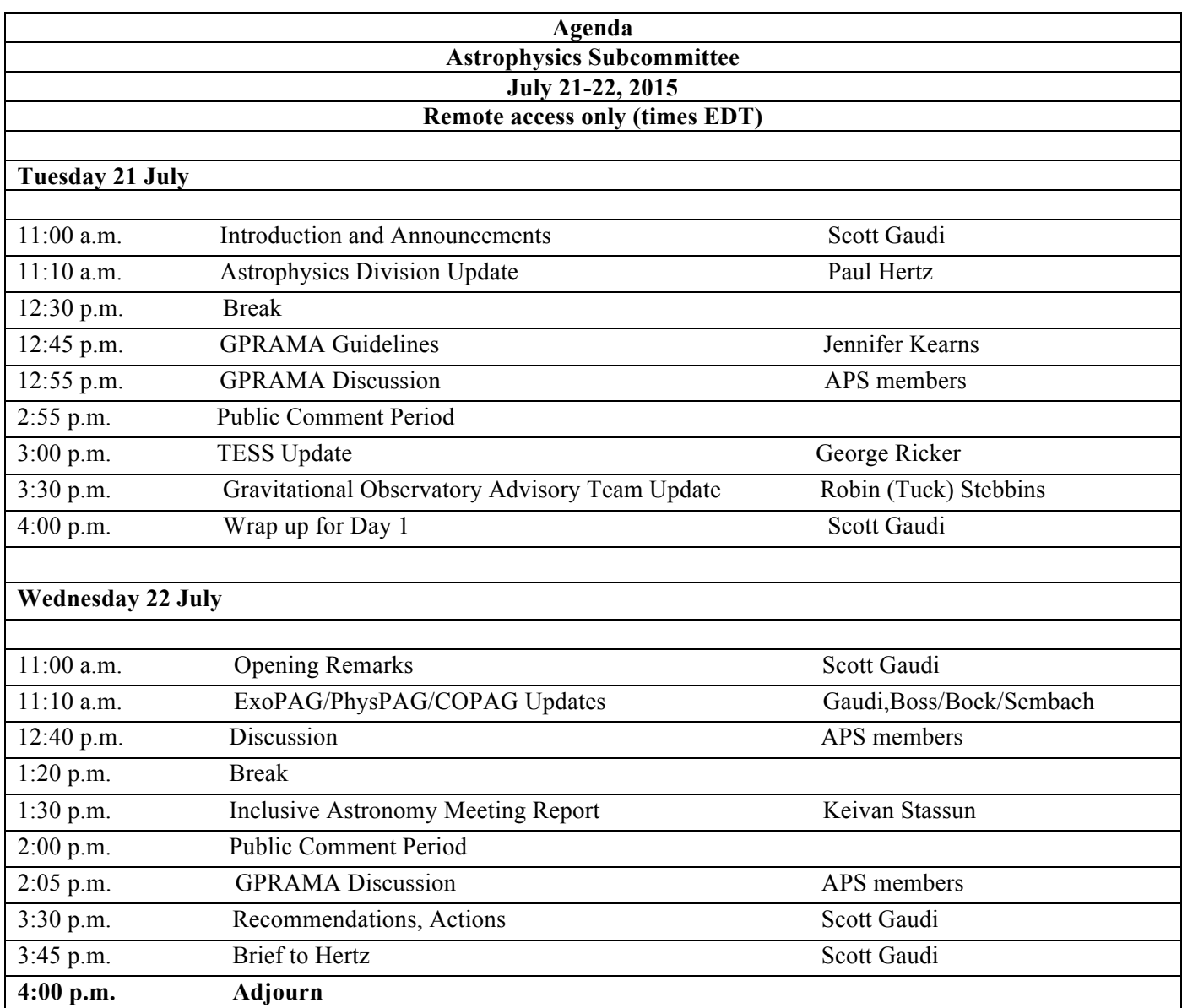

## **Remote access information on next page**

## *Instructions for audio dial in*

Toll free #: 877-917-4912 Passcode APSJULY

## *Instructions for webex access on July 21, 2015*

-------------------------------------------------------

Meeting information

-------------------------------------------------------

Topic: APS Summer Date: Tuesday, July 21, 2015 Time: 8:00 am, Eastern Daylight Time (New York, GMT-04:00) Meeting Number: 996 978 080 Meeting Password: July21!! -------------------------------------------------------

To start or join the online meeting

-------------------------------------------------------

Go to https://nasa.webex.com/nasa/j.php?MTID=mefe1983e4e396225cf172ffe7d041446 -------------------------------

For assistance

--------------------------

-------------------------------------------------------

1. Go to https://nasa.webex.com/nasa/mc

2. On the left navigation bar, click "Support".

To add this meeting to your calendar program (for example Microsoft Outlook), click this link: https://nasa.webex.com/nasa/j.php?MTID=m2002e663865da9304370e46f8e369cf4

## *Instructions for webex access on July 22, 2015*

------------------------------------------------------- Meeting information ------------------------------------------------------- Topic: APS Summer Day 2 Date: Wednesday, July 22, 2015 Time: 8:20 am, Eastern Daylight Time (New York, GMT-04:00) Meeting Number: 993 764 425 Meeting Password: July22!! -------------------------------------------------------

To start or join the online meeting

-------------------------------------------------------

Go to https://nasa.webex.com/nasa/j.php?MTID=me708286e0bececdd0ee00f1d875a71ce

-------------------------------------------------------

For assistance

-------------------------------------------------------

1. Go to https://nasa.webex.com/nasa/mc

2. On the left navigation bar, click "Support".

To update this meeting to your calendar program (for example Microsoft Outlook), click this link: https://nasa.webex.com/nasa/j.php?MTID=mc29c6e2ebb5da57145288e547937b37e

To check whether you have the appropriate players installed for UCF (Universal Communications Format) rich media files, go to https://nasa.webex.com/nasa/systemdiagnosis.php.